## Question 17

Murata Software

**Q**: How to obtain a difference in electric potential between two specified points?

**A**: Display the distribution of electric potential in the result display.

Firstly, click the [Results At Specified Coordinates] button. Enter the coordinates of interest and click the [Calculate] button. Then a tooltip will appear, where the value of electric potential, 333.334 [mV], is indicated.

Secondly, enter the coordinates of another interest and click the [Calculate] button. Then 666.667 [mV] is indicated.

Calculating the difference between two values, 666.667 [mV] and 333.334 [mV], will give a difference in electric potential, 333.334 [mV].

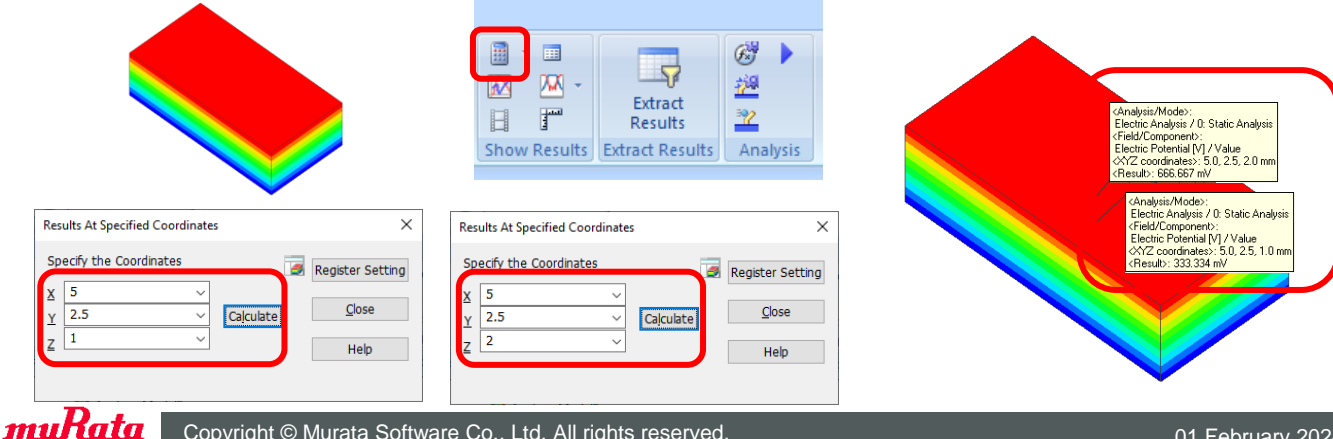